## **Creazione ed utilizzo dell'account Instagram**

Le indicazioni che seguono si riferiscono alla creazione di un account tramite il browser di un PC, in maniera analoga si potrà anche procedere tramite l'apposita applicazione scaricata sul proprio dispositivo.

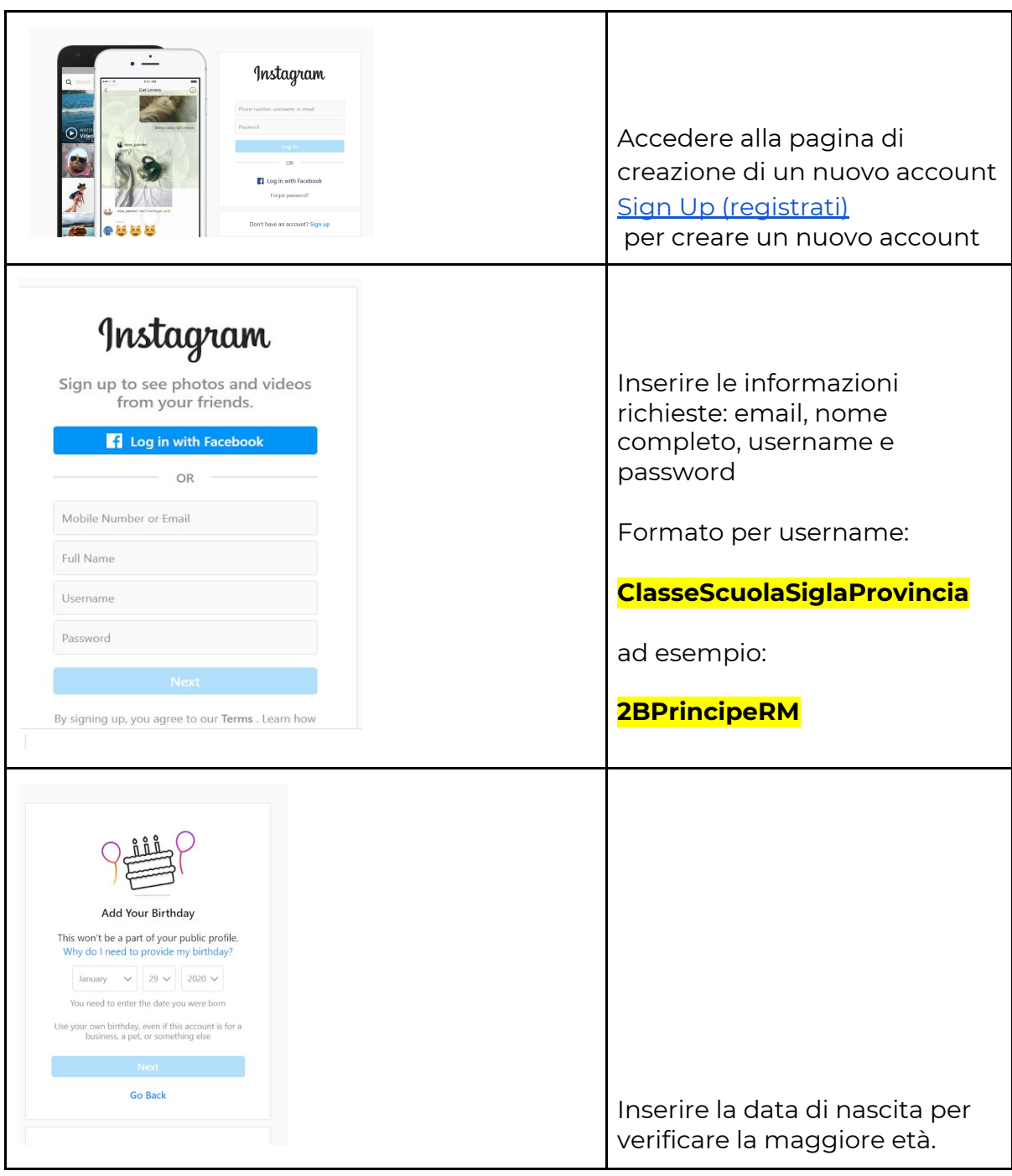

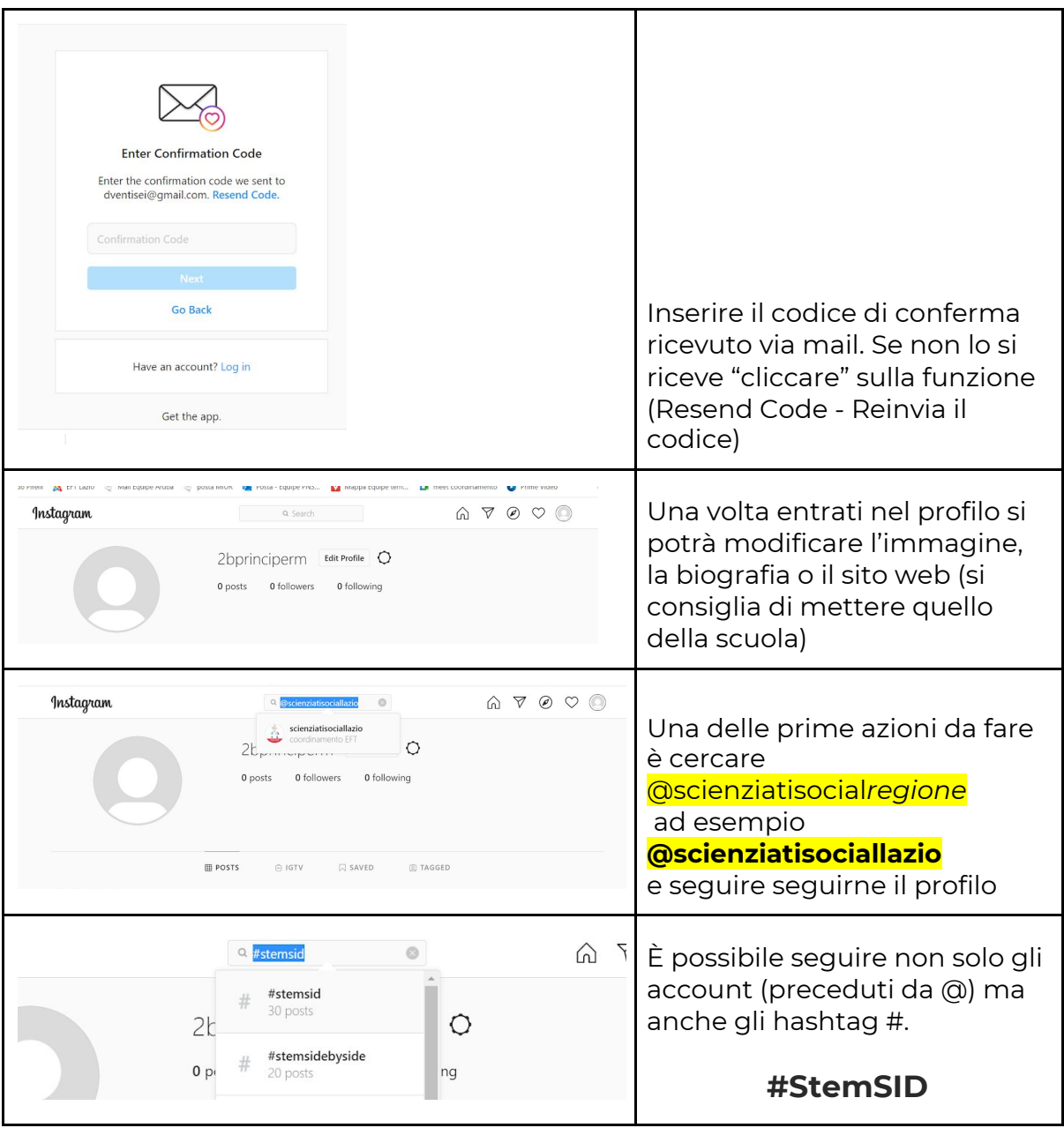

## **Breve riepilogo sulla modalità di inserimento dei post:**

- Indicare i nomi degli alunni-scienziati (nome per esteso- cognome solo iniziale) che hanno realizzato l'attività.
- Usare l'hashtag della settimana: **#StemSID**
- Taggare l'account degli **Scienziati social** della propria regione.

**Invitiamo al rispetto del copyright e della privacy nella condivisione di contenuti.**